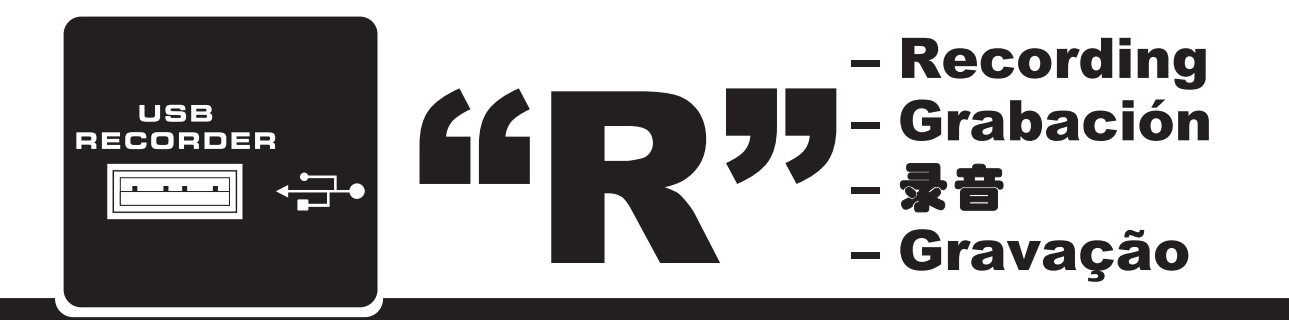

While the manual that accompanies this insert sheet features a good amount of information on the operation<br>and functionality of your new functionality of your new Powerpod mixer, there is at least one feature not mentioned: your Powerpod mixer also offers a USB recording and playback function that is not detailed in the user's manual.

On the face of the mixer, users will find a USB port accompanied by a 3-digit LCD and four function buttons. When using the record function, files are saved on the USB flash drive as uncompressed wave files. The maximum bitrate possible for playback of files is 320 kbit/seconds, and users are able to play both WAV and MP3 files. See detailed instructions below.

#### **Play**

1. When you first turn the Powerpod on, the USB recorder's display will show the word 'ON'

2. Insert an appropriately formatted (FAT32) USB flash disc.

3. The USB recorder will indicate the file type about to be played (MP3 or WAV) and automatically find the first available track. The screen will then indicate "II 001". Tracks are ordered alphanumerically, with MP3 files playing first, followed by WAV files.

4. Press the Play/Pause button to play the current track, or the Back and Next buttons to skip forward and backward s between tracks.

5. If you are currently playing the final MP3 file on the USB disc, pushing the >>| button will skip to the first WAV track. Similarly, if the final WAV track is playing, pushing >>| will skip back to the first MP3 track.

6. Playback on the USB recorder is set to continuously playback audio files, therefore pushing play will play all files in sequence. Once all files have played, they will then be repeated.

7. When in play or pause mode, pushing and holding the Play/Pause button for 2 seconds will revert to the very first track on the USB flash drive.

Mientras que el manual que acompaña esta hoja, figura una gran variedad de información sobre la operación y funcionalidad de su nueva mezcladora Potenciada, hay por lo menos una característica que no ha sido mencionada: Su mezcladora Powerpod también ofrece función de grabado y reproducción USB que no ha sido detallada en su manual de usuario.

En la parte frontal de su mezcladora, los usuarios pueden encontrar con un puerto de USB que es acompañado por un LCD de 3 dígitos y cuatro botones de funciones. Cuando al estar usando la función de grabado, los archivos están guardados en un USB flash drive como archivos wav sin compresión. El máximo bitrate posible para reproducción de archivos es de 320 kbit/segundos, y los usuarios pueden producir ambos archivos de WAV y MP3. Vea las instrucciones de los detalles.

#### **Reproducir**

1. Cuando usted encienda por primera vez el Powerpod, la grabadora USB se mostrará en ¨ON¨.

2. Inserte apropiadamente el USB flash disc formateado (FAT32).

3. La grabadora USB le indicará el tipo de archive que usted está reproduciendo (MP3 o WAV) y automáticamente localiza la primera pista disponible. La pantalla le indicará "II 001". Las pistas están orden alfanumérica con los archivos MP3 para reproducir primero, permitiendo que los archivos WAV.

4. Pulse Play/Pause para reproducir la pista actual o los botones de Back y Next para mover hacia delante o detrás entre las pistas.

Si usted está actualmente reproduciendo el archivo MP3 en el disco USB, puse el botón >>| para esquivar hasta la primera pista WAV, pulse >>| y regresará a la primer pista WAV. Igualmente, si la pista final WAV está reproduciendo, pulse >>| y regresará a la primera pista MP3.

6. Reproducción en la grabadora USB es envida continuamente para reproducción de archivos audio, por lo tanto, al presionar play todo los archivos se reproducirán en secuencia. Una vez que<br>todos los archivos havan sido los archivos reproducidos, estos mismos se repetirán.

7. Cuando está en el modo play o pause, presione y mantenga dicho botón Play/Pause por 2 segundos y regresará a la primera pista en su USB flash drive.

说明书随附的本插页将针对您新买 Powerpod功放调音台, 叙述至少一 个未能在说明书中提及的性能的操 作和功能。您购买的功放调音台其 实设有USB录音和重放功能,这一 点在说明书中并未提及。

在调音台的面板上,您可看到一个 USB接口以及3位LCD显示屏和4个 功能按键。使用录音功能时,文件 将以无压缩波形声音文件存储至 USB闪存。重放文件的最大比特率 可达到320kbps,可重放WAV和 MP3文件。具体操作如下:

#### 播放

- 1. 首次打开Powerpod时,USB录音 机的显示屏将显示"ON"字样。
- 2. 插入格式化(FAT32)USB闪存。
- 3. USB录音机将显示等待播放的文件 的类型(MP3或WAV)并自动找到 可用的第一个曲目。屏幕将显示 "II 001"。所有的曲目按字母顺 序排列, 先播放MP3文件, 然后 才是WAV文件。
- 4. 按下播放/暂停按钮播放当前曲目 ,或按上一曲和下一曲按钮在曲 目间快速地向前和向后选择曲目 。
- 5. 如果当前播放的是USB闪存里最 后一个MP3文件,按下>>|按钮可 跳至第一曲WAV曲目。同样,如 果播放的是最后一个WAV文件, 按下>>|可跳至第一曲MP3曲目。
- 6. USB录音机的重放功能设置为连 续重放音频文件,所以按下播放 按钮即可按顺序播放所有的音频 文件。所有文件播放完后,又会 从头重复。
- 7. 播放或暂停模式下,按下并保持 播放 /暂停按钮2秒将会回复至 USB闪存中的第一首曲目。

Embora o manual que acompanha seu mixer Powerpod apresente informações completas sobre a funcionalidade e operação de seu mixer, existem ainda algumas funções que não são mencionadas no mesmo: seu mixer Powerpod também oferece uma função de reprodução e gravação via USB que não se encontra detalhada no manual do usuário.

Na face do mixer, é possível encontrar uma porta USB acompanhada de um mostrador LCD de 3 dígitos e 4 teclas de função. Ao utilizar a função de gravação, os arquivos são salvos no drive USB flash como arquivos Wave não comprimidos. A taxa de bit máxima possível para a reprodução dos arquivos é de 320 kbits x segundo, e é possível reproduzir arquivos WAV e MP3. Veja instruções detalhadas abaixo:

#### **Reprodução**

1. Ao ligar o Powerpod, o mostrador do gravador USB mostra a palavra 'ON'

2. Insira um dispositivo USB formatado de maneira apropriada (FAT32).

3. O gravador USB indica o tipo do arquivo que será reproduzido (MP3 ou WAV) e, automaticamente, encontra a primeira faixa disponível. O mostrador indica: "II001". As faixas são ordenadas de forma alfa numérica, com arquivos MP3 sendo reproduzidos primeiro, seguidos por arquivos WAV.

4. Pressione a tecla Play/Pause para reproduzir a faixa atual, ou as teclas Back e Next para avançar faixas para adiante ou para trás.

5. Caso esteja reproduzindo o ultimo arquivo MP3 no disco USB, pressionando a tecla >>| pula para a primeira faixa WAV. Similarmente, se a ultima faixa WAV se encontra sendo reproduzida, pressionado a tecla >>| volta para a primeira faixa MP3.

6. A reprodução no gravador USB se encontra ajustada para reproduzir os arquivos de áudio de forma continua, por isso, ao apertar play todas as faixas são reproduzidas em sequência. Após todas as faixas serem reproduzidas, as mesmas serão repetidas.

7. No modo play ou pause, apertando e segurando a tecla Play/Pause por 2 segundos faz o reprodutor voltar para a primeira faixa no drive USB.

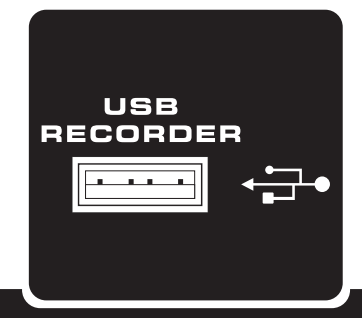

## "K" – Recording – 录音 – Grabación – Gravação

#### **Record**

- 1. When a USB disc is inserted, push the REC button to activate record mode.
- 2. The screen will immediately display WAV (as the recording format) and then the next available track number will appear on screen. For example, if there are 12 WAV files on the USB card, the screen will display "II/REC 013".
- 3. Record mode will begin in standby/pause. Push the Play/Pause button to begin recording.
- 4. Push the Play/Pause button to pause recording. Pushing the Play/Pause button again will resume recording from the position at which it was paused.
- 5. While recording, push the REC button to save the current track and continue recording on the next track. For example, if you are currently recording track 13, pushing the REC button will save the audio recorded onto track 13 and continue recording into track 14.
- 6. Hold the Play/Pause button to finalize the recording and return to playback mode.
- 7. After finalizing your recording, playback mode will start on the first MP3 track. In this case, push the Back button once to access the final WAV recording – in other words, the recording you just finalized.

*NOTE:* The USB rotary control will adjust the playback level only and will not affect recording levels. The only level controls that will affect the recording level are those found on the individual input channels.

### **Grabación**

- 1. Cuando el disco USB insertado, pulse el botón REC para activar el modo de grabación.
- 2. La pantalla inmediatamente mostrará WAV (como formato de grabación) y el número de la siguiente pista aparecerá en la pantalla. Por ejemplo, si hay 12 archivos WAV en la tarjeta USB, la pantalla mostrará "II/REC 013".
- 3. El modo de Grabación comenzará en standby/pause. Presione el botón Play/Pause para comenzar la grabación.
- 4. Presione el botón Play/Pause para detener grabado. Presione dicho botón nuevamente y continúe desde el lugar donde hizo la pausa la grabación.
- 5. Mientras en grabación, presione el botón REC para guardar la pista actual y continuar grabación en la pista siguiente. Por ejemplo, si usted está actualmente grabando la pista 13, presione el botón REC para guardar el grabado audio en la pista 13 y continuar grabando en la pista 14.
- 6. Mantenga el botón Play/Pausa para terminar con la grabación y volver al modo de reproducción.
- 7. Después de terminar con su grabación, el modo de reproducción comenzará en la primera pista de MP3, en este caso, presione el botón BACK una vez para acceder al grabado WAV final. En otras palabras, el grabado que usted acaba de terminar.

*NOTE:* El control USB giratorio ajustará el nivel de reproducción solamente y no afectará los niveles de grabado. Solamente los controles de nivel que afecte el nivel de grabado se encuentran en los canales de entrada individuales.

#### 录音

- 1. 插入USB闪存时,按下REC按钮就 可开启录音模式。
- 2. 显示屏将立即显示WAV(录音格式) ,同时将显示下一首可用曲目编号。 例如,如果USB闪存里一共有12个 W A V 文 件 , 屏 幕 将 显 示 "II/REC013"。
- 3. 录音模式将处于待命/暂停状态。按 下播放/暂停按钮可开始录音。
- 4. 按下播放/暂停按钮停止录音。再次 按下播放/暂停按钮可在录音暂停的 地方恢复录音。
- 5. 录音时,按下REC按钮可保存当前 录制的曲目并进行下一曲目录音。例 如,您当前录制的是曲目13,按下 REC按钮将以曲目13保存WAV文件 同时屏幕将显示"II/REC 014"曲 目14等待录音。
- 6. 按下并保持播放/暂停按钮可结束录 音并返回至重放模式。
- 7. 结束录音后,重放模式将播放第 一曲MP3曲目。在这种情况下,按下 返回按钮将跳至最后一曲WAV录音— 换句话说也就是您刚刚保存的录音。

注意: USB旋钮控制仅可调节重放音量, 且不 影响录音音量。调节录音音量的控制位于各输 入声道。

#### **Gravação**

- 1. Quando um disco USB estiver inserido, aperte o botão REC para ativar o modo de gravação.
- 2. A tela imediatamente mostrará WAV (como formato de gravação) e o próximo número da trilha disponível aparecerá na tela. Por exemplo, se houver 12 arquivos WAV no cartão USB, a tela mostrará "II/REC013".
- 3. O modo de gravação (Record) entrará em standby/pausa. Aperte o botão Play/Pause para começar a gravação.
- 4. Aperte o botão Play/Pause para parar a gravação. Ao apertar o botão Play/Pause novamente, a gravação será retomada a partir da posição em que foi pausada.
- 5. Enquanto grava, aperte o botão REC para salvar a trilha atual e continuar gravando na próxima trilha. Por exemplo, se você estiver gravando atualmente na trilha 13, ao apertar o botão REC, salvará o áudio gravado na trilha 13 e continuará gravando na trilha 14.
- 6. Aperte o botão Play/Pause para finalizar a gravação e retornar ao modo playback (reprodução).
- 7. Depois de finalizada sua gravação, o modo playback começará na primeira trilha MP3. Neste caso, aperte o botão Back uma vez para acessar a gravação WAV final – em outras palavras, a gravação que acabou de finalizar.

*NOTA:* O controle giratório USB somente ajustará o nível de playback (reprodução) e não afetará os níveis de gravação. Os únicos controles de níveis a serem afetados são aqueles encontrados nos canais de entrada individuais.

# PHONIC **support@phonic.com http://www.phonic.com**